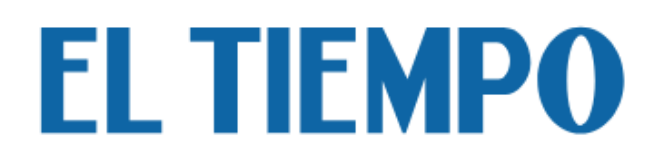

Sigue este paso a paso para creación de cuenta, inicio de sesión y/o recuperación de contraseña de tu cuenta digital **<https://www.eltiempo.com/>**

- [Si estas desde tu celular](#page-1-0)
- [Si estas en un computador](#page-12-0)

<span id="page-1-0"></span>• Si estas desde tu celular

Ingresa al sitio<https://www.eltiempo.com/>

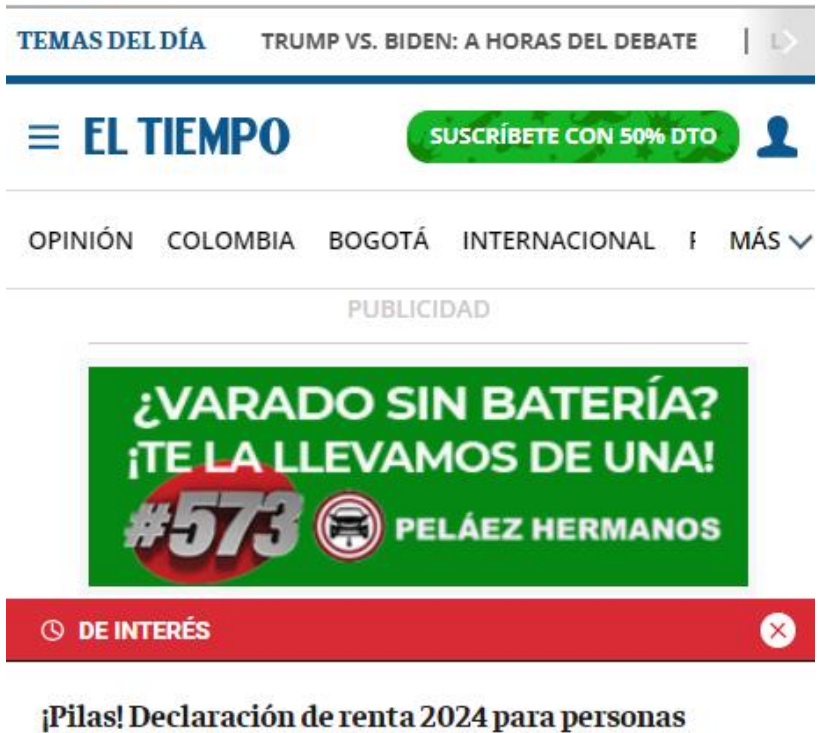

naturales: conozca si debe declarar y el calendario

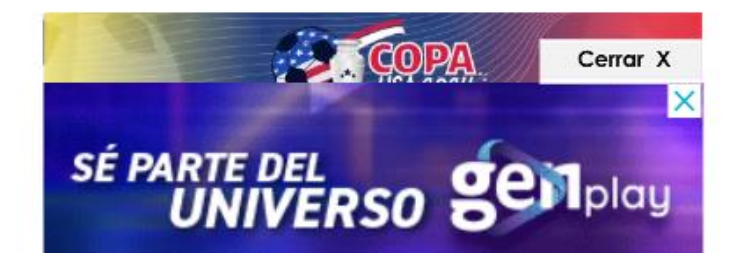

#### **Creación de cuenta:**

1. Da clic sobre el icono de usuario del costado derecho superior:

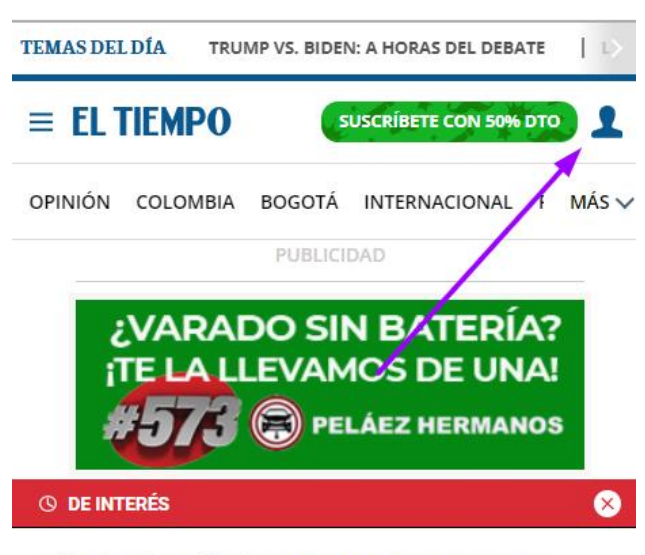

¡Pilas! Declaración de renta 2024 para personas naturales: conozca si debe declarar y el calendario

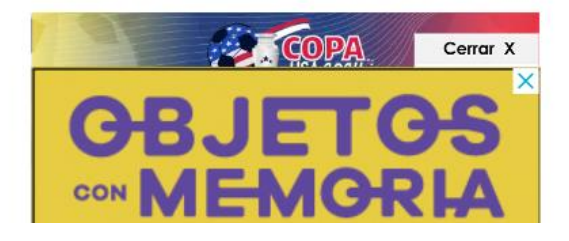

2. Si no tienes cuenta accede a la opción [REGÍSTRATE AQUÍ]

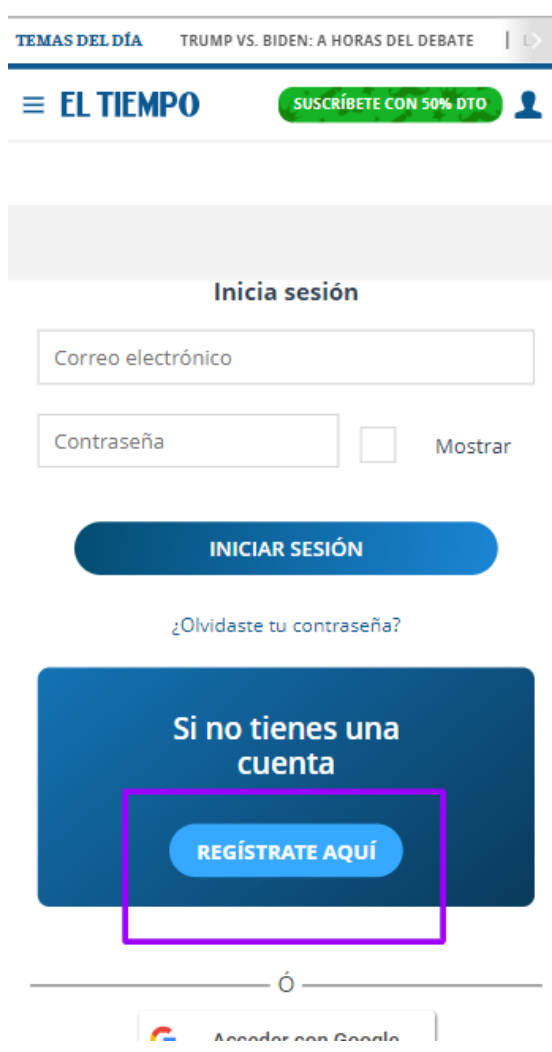

3. Diligencia el formulario de registro de cuenta o conecta tu cuenta de Google o Facebook:

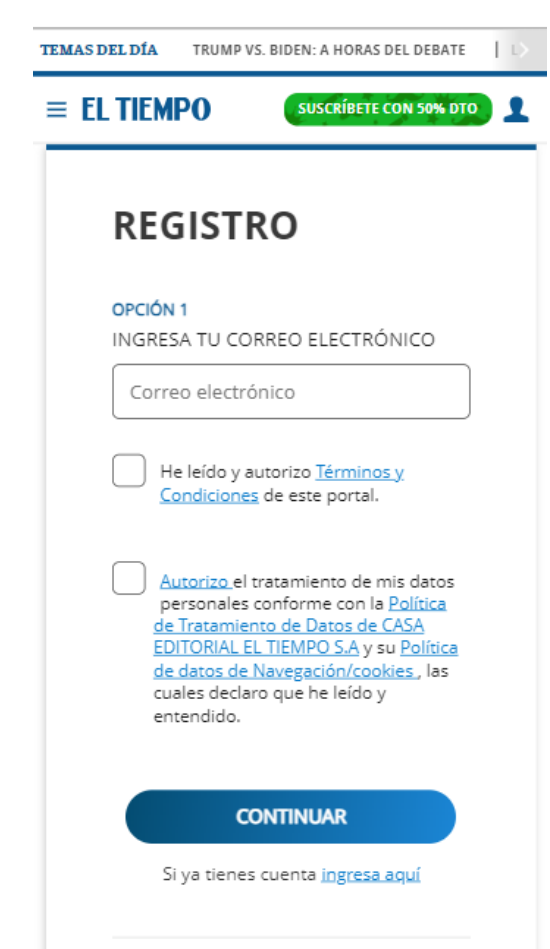

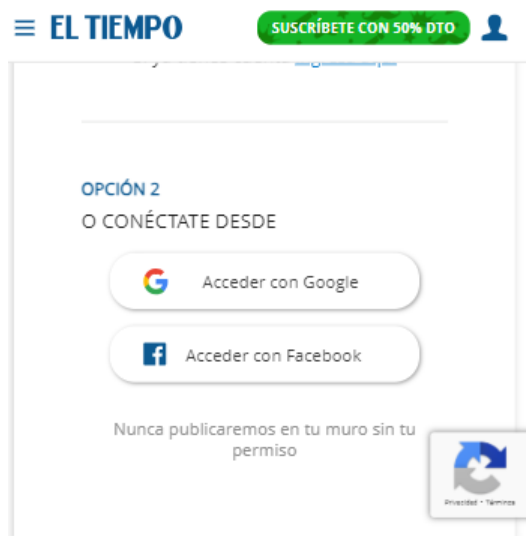

## **Inicio de sesión:**

Existen dos maneras de ingresar a la sesión:

a. Ingresa con el correo electrónico y contraseña, diligenciando el formulario de inicio de sesión:

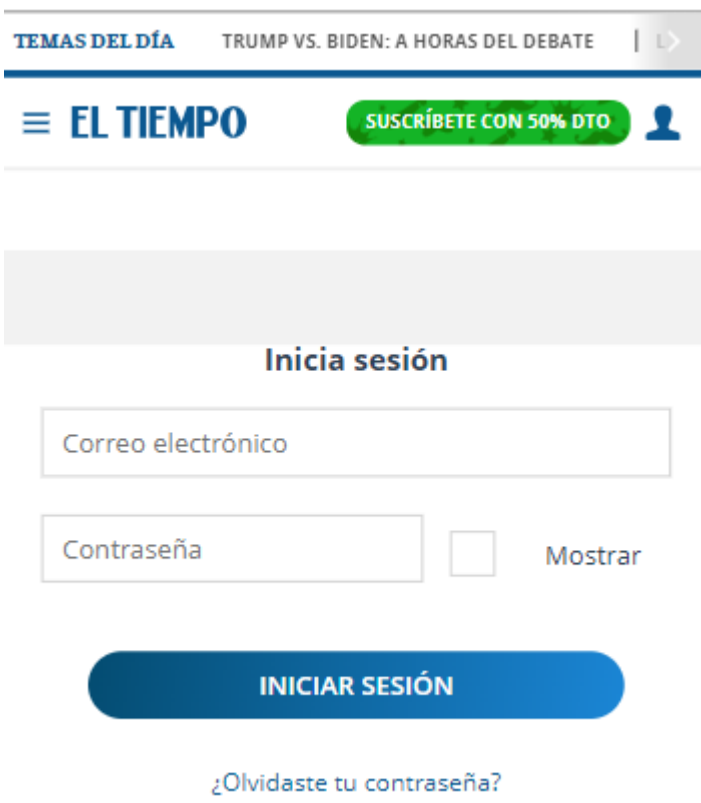

b. Ingresa con una cuenta de Google o Facebook haciendo clic en el respectivo botón:

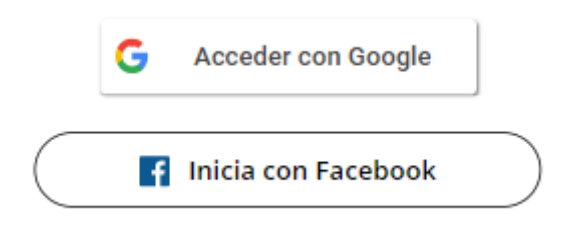

#### **Recuperar Contraseña**

1. Si olvidaste la contraseña haz clic en la opción ¿Olvidaste tu contraseña?

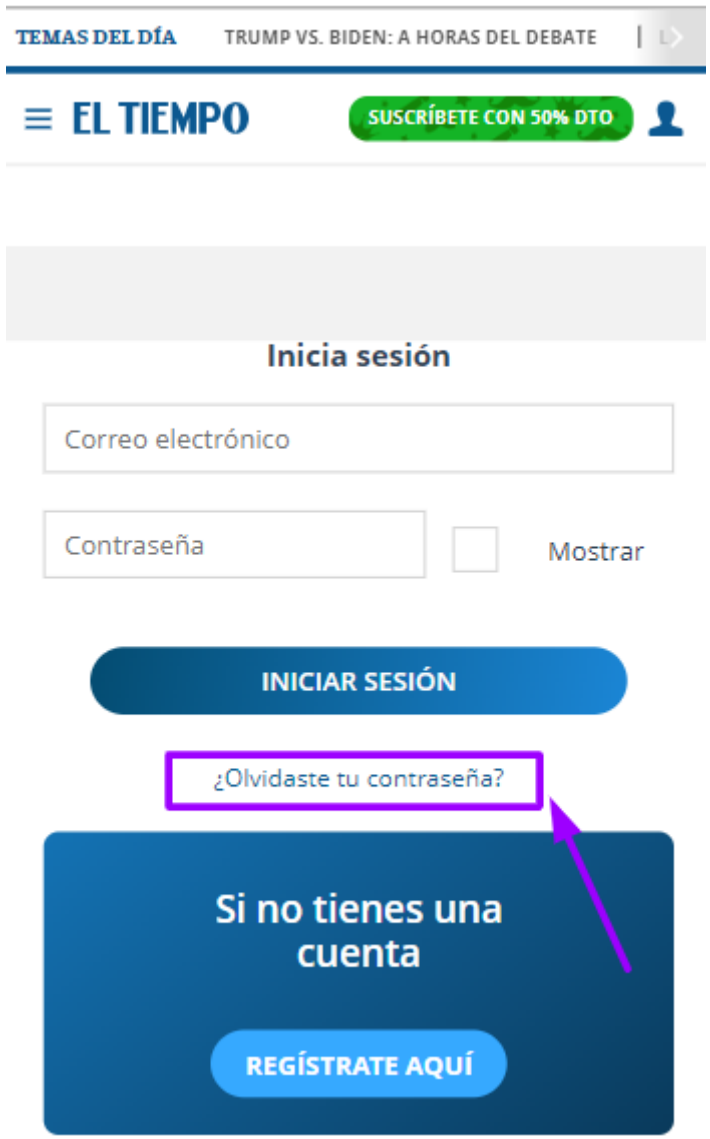

2. Ingresa el correo electrónico que tienes vinculado a tu cuenta para la recuperación de la contraseña:

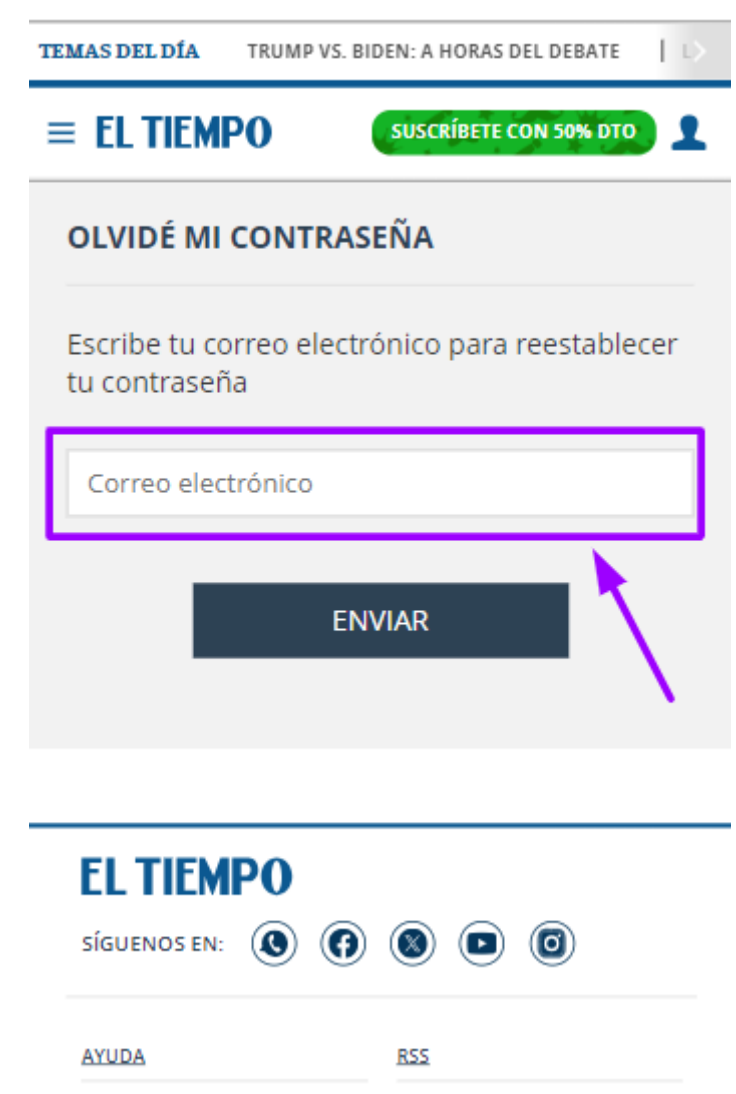

3. A tu correo llegará un mensaje para recuperar la contraseña de tu cuenta digital de eltiempo.com, seleccionando en Haz clic aquí

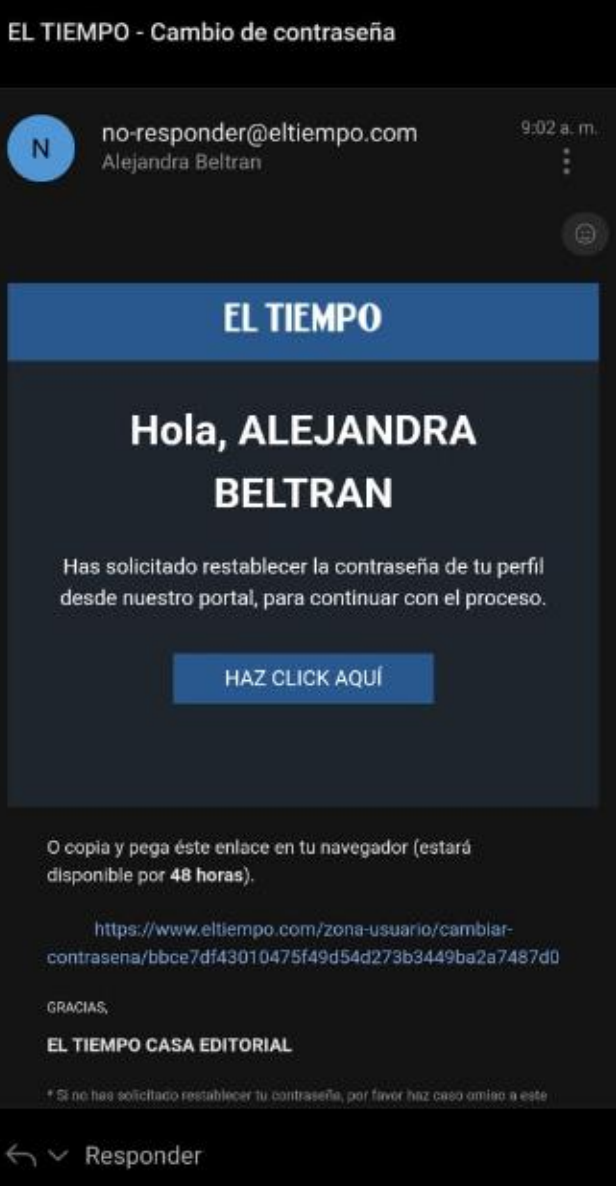

4. Ingresa tu nueva contraseña y haz clic en Cambiar mi contraseña

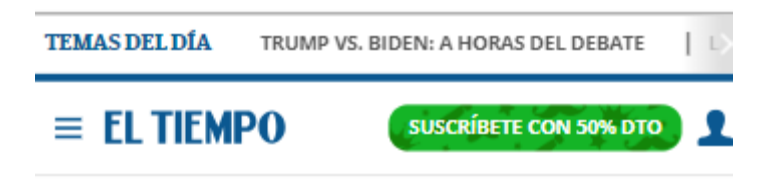

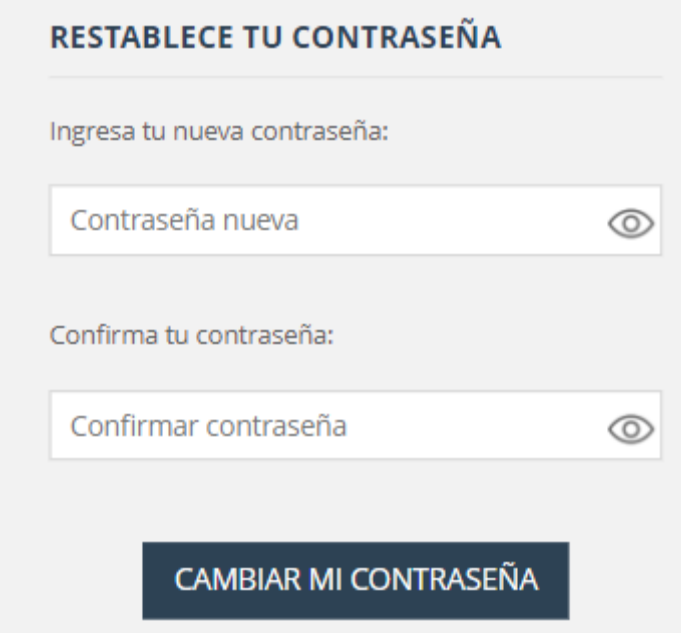

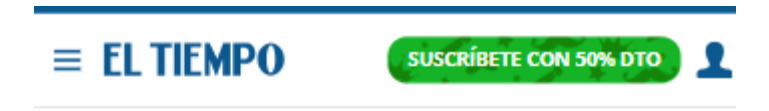

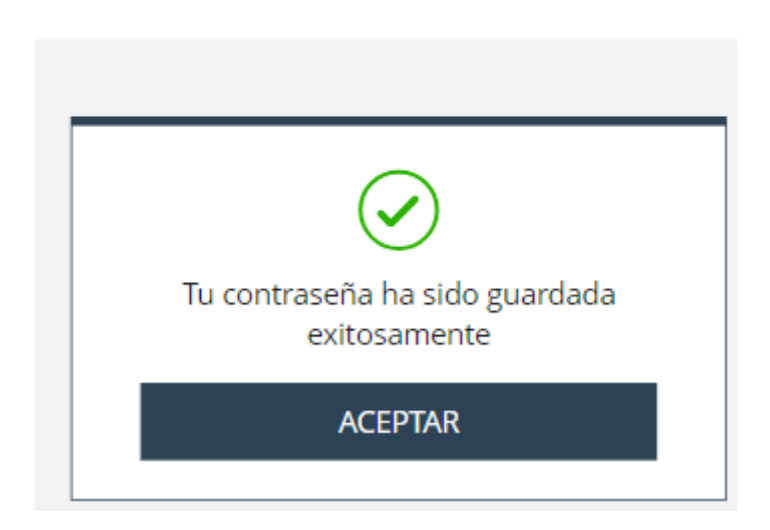

5. Ahora, puedes iniciar sesión con tu nueva contraseña

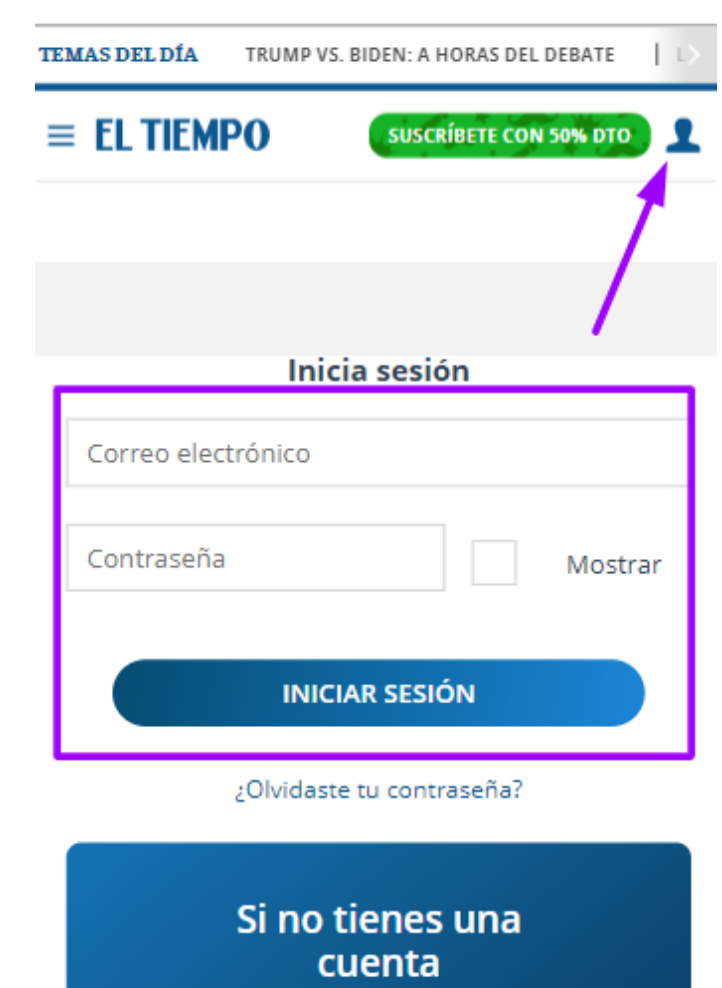

**REGÍSTRATE AQUÍ** 

<span id="page-12-0"></span>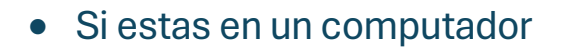

Ingresa al sitio<https://www.eltiempo.com/>

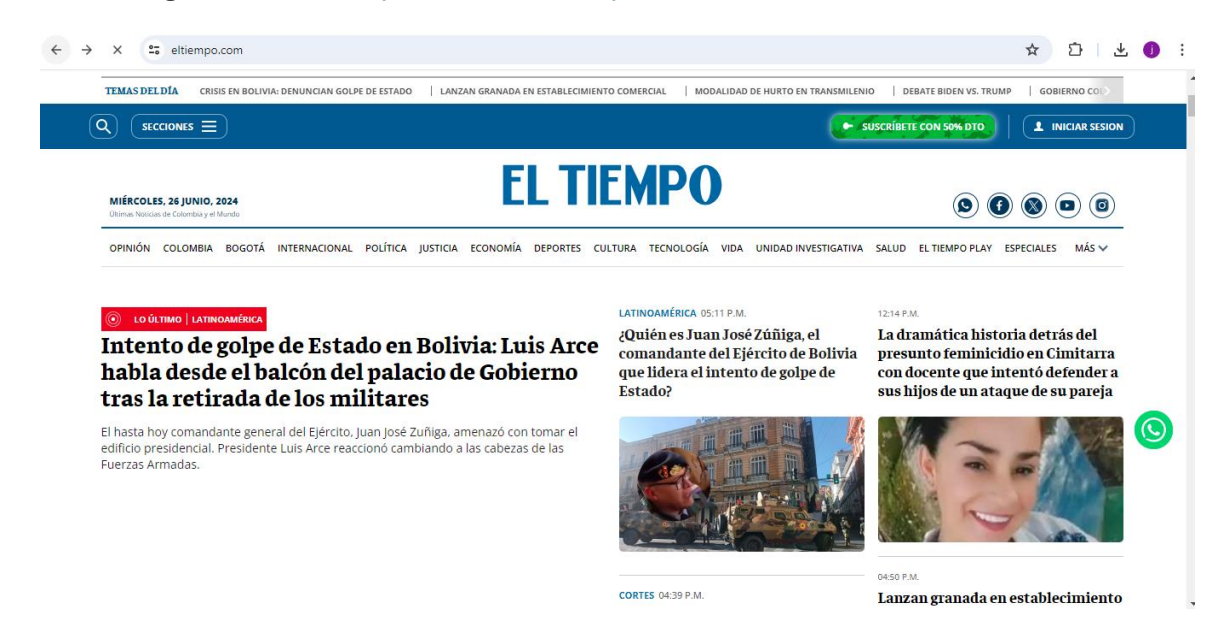

## **Creación de cuenta:**

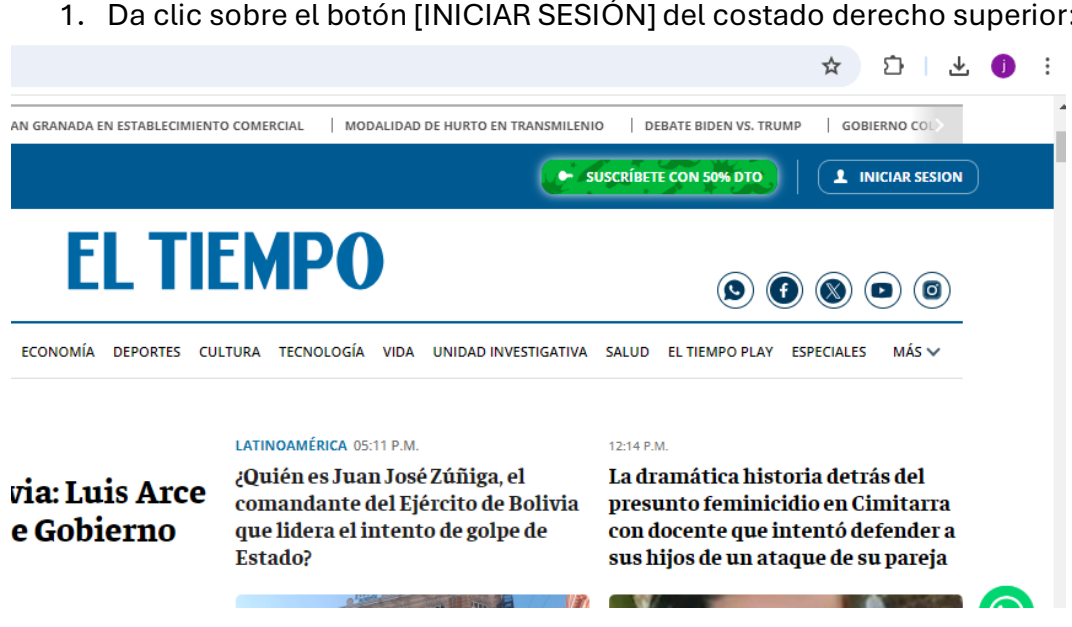

1. Da clic sobre el botón [INICIAR SESIÓN] del costado derecho superior:

2. Si no tienes cuenta accede a la opción [REGÍSTRATE AQUÍ]

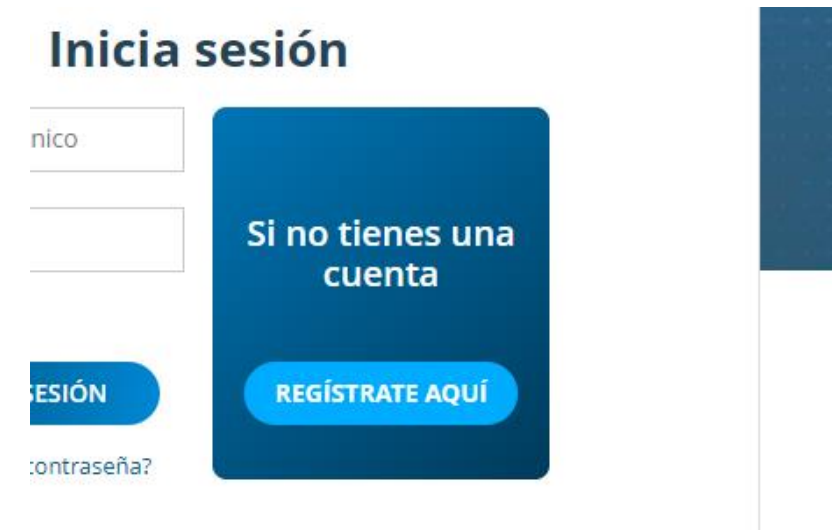

3. Diligencia el formulario de registro de cuenta que se encuentra en el costado izquierdo:

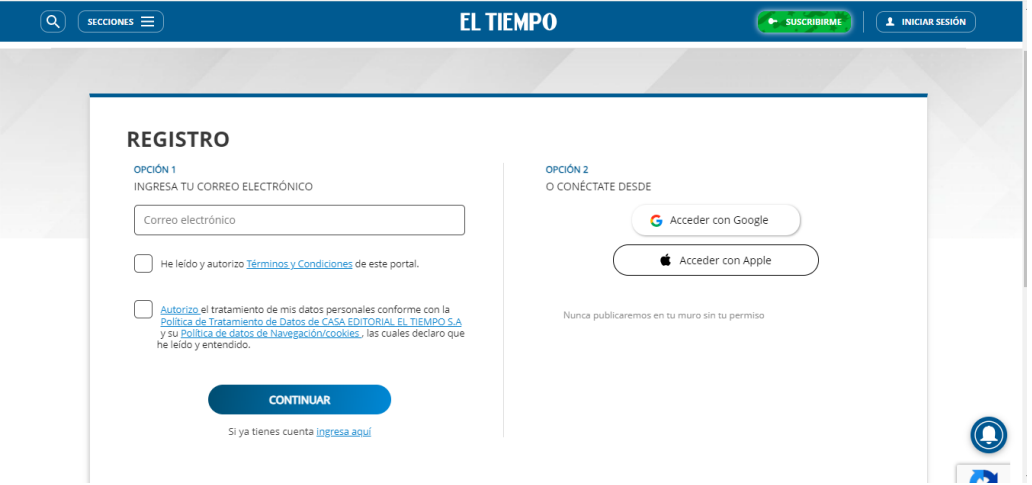

#### **Inicio de sesión:**

Existen dos maneras de ingresar a la sesión:

a. Ingresa con el correo electrónico y contraseña, diligenciando el formulario de inicio de sesión:

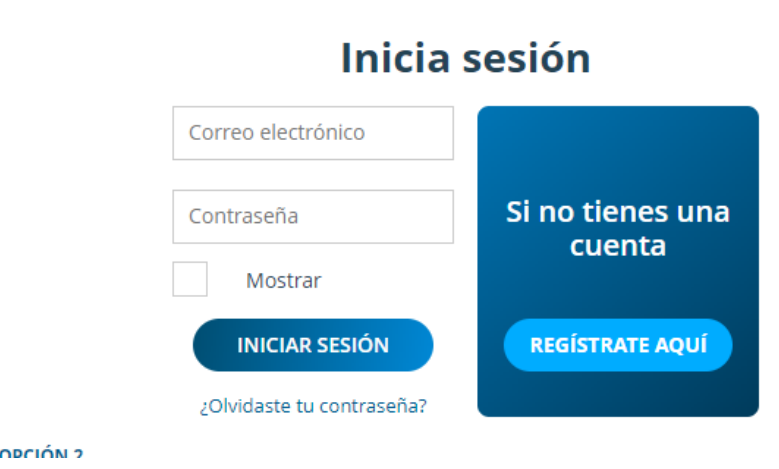

b. Ingresa con una cuenta de Google o Facebook haciendo clic en el respectivo botón:

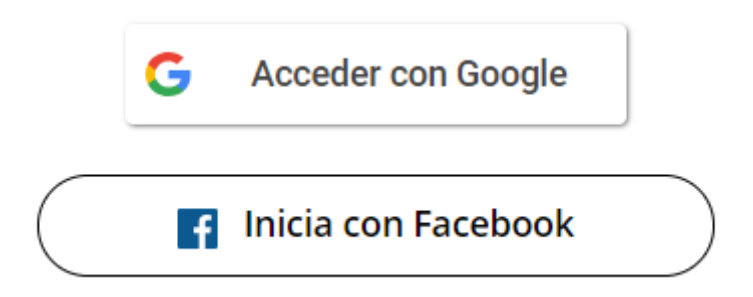

#### **Recupera tu contraseña:**

1. Si olvidaste la contraseña haz clic en la opción ¿Olvidaste tu contraseña?

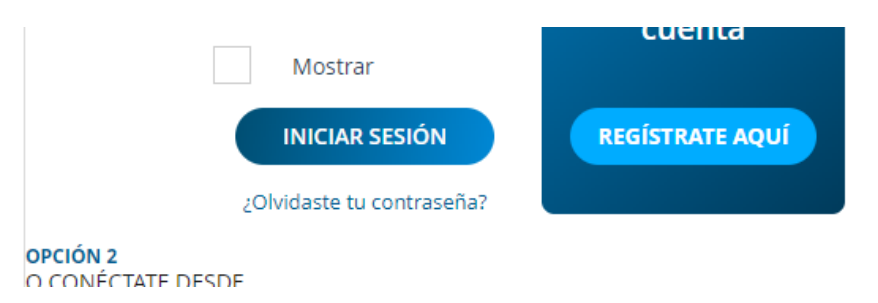

2. Ingresa el correo electrónico que tienes vinculado a tu cuenta para la recuperación de la contraseña:

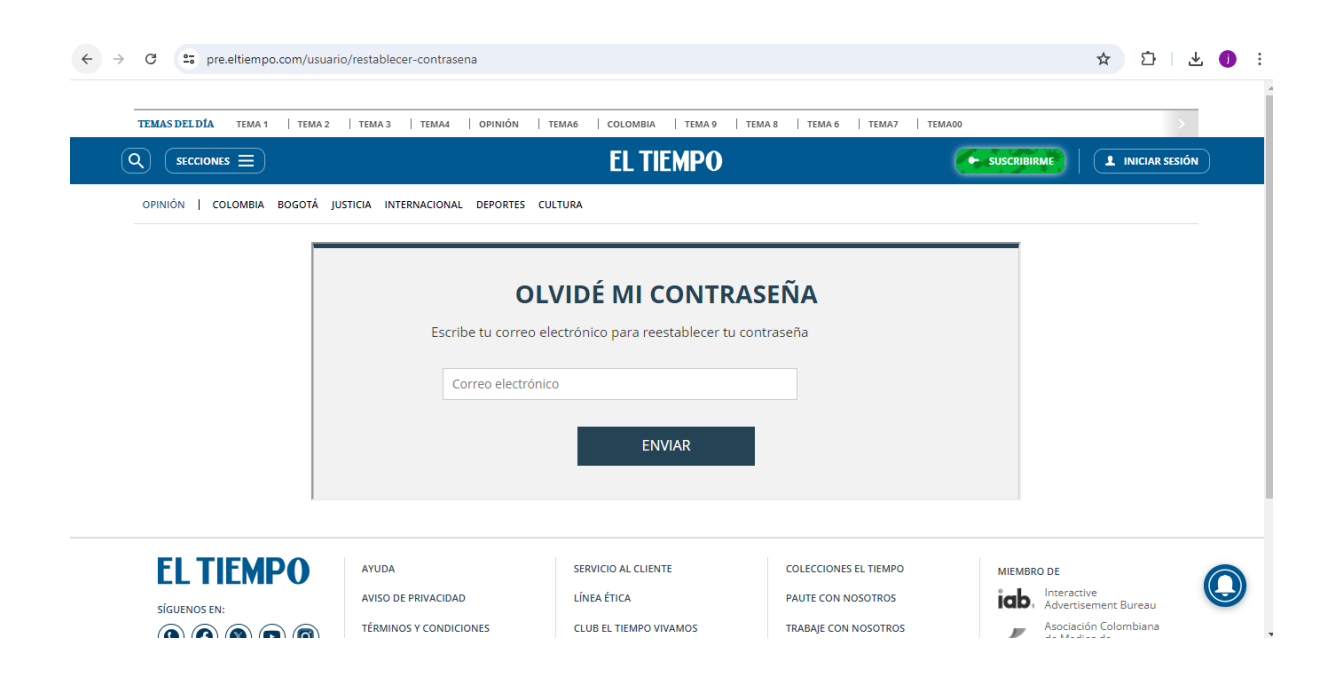

3. A tu correo llegará un mensaje para recuperar la contraseña de tu cuenta digital de eltiempo.com, seleccionando en Haz clic aquí

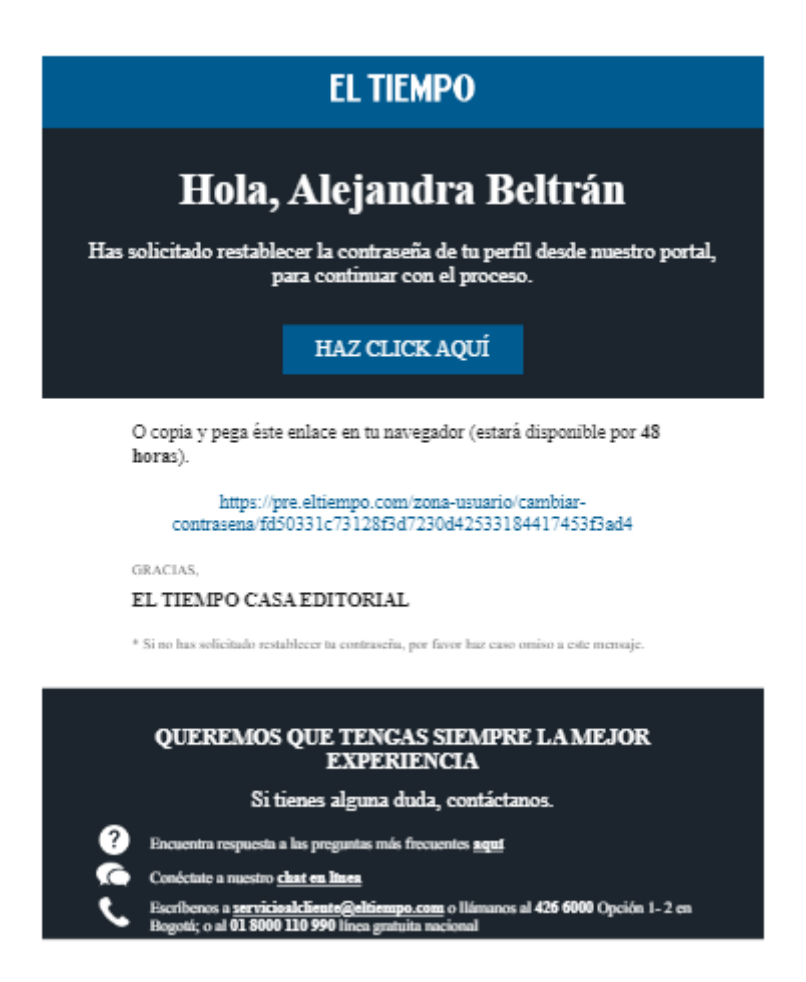

4. Ingresa tu nueva contraseña y haz clic en Cambiar mi contraseña

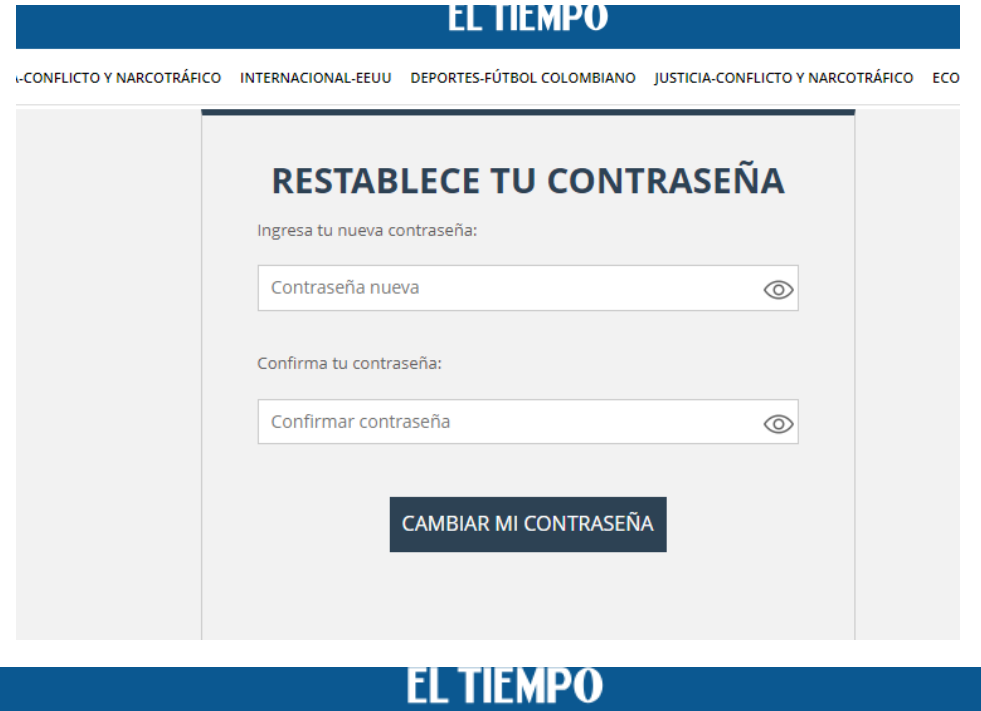

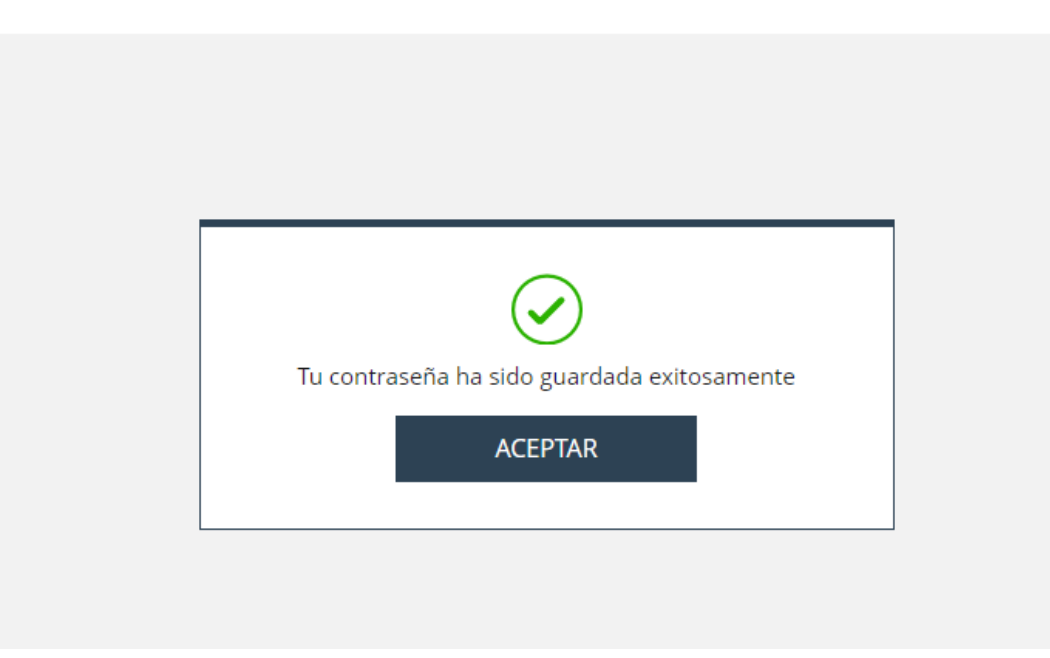

5. Ahora, puedes iniciar sesión con tu nueva contraseña

# **EL TIEMPO**

# Inicia sesión

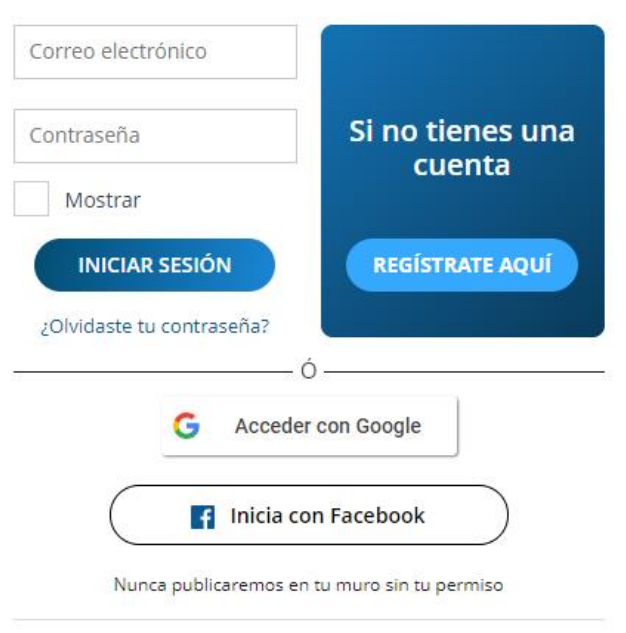